### **Билет №1 для подготовки**

# Экзамен «№1 Интеграция дизайна и

## настройка платформы»

по платформе «Bitrix Framework»

#### **Версия 2.0**

Документ обновляется, актуальная версия доступна по ссылке <https://academy.1c-bitrix.ru/~ex1d1>

#### Материалы к заданиям <https://academy.1c-bitrix.ru/~ex1material>

Для решения задания требуется установка «1С-Битрикс: Управление сайтом» редакции «Стандарт», решение «Корпоративный сайт производственной компании».

#### **Общие условия для решения заданий:**

- При решении каждого задания должны соблюдаться правила, указанные в описании экзамена. Напомним, есть ряд важных правил **(!)**, если при решении будет не учтено даже одно такое правило, то экзамен не будет пройден.
- Шаблон сайта, шаблоны компонентов и другие ваши объекты размещать в папке **local**.
- Языковые файлы можно создавать только для **ru**.
- Можно использовать как старое API так и новое **D7**.
- Не забудьте про кеширование.

#### 1. [ex1-1] Добавить раздел сайта: Партнерам.

- Из главного меню удалить ссылку на раздел *Контакты.* Физически раздел не удалять, он должны остаться доступным, если набрать адрес в браузере напрямую.
- Создать на сайте **раздел** *Партнерам,* добавить соответствующий пункт в верхнее меню, разместить его последним.
- В созданном разделе:
	- o Добавить **страницу** *Как стать партнером*, отразить в левом меню.
	- o Индексную **страницу** раздела *Партнерам* назвать *Условия сотрудничества*, отразить ее в левом меню и поставить верхней.
	- o Добавить **подраздел** *Расписание мероприятий*, также отразить его в левом меню, нижним пунктом. В созданном подразделе:
		- Добавить страницу *Архив*, отразить ее в левом меню.
		- Индексную **страницу** назвать *Анонсы*, отразить ее в левом меню и поставить верхней.

### 2. [ex1-4] Создать шаблон сайта

#### **Общие требования**

- Создать шаблон сайта на основе предоставленной HTML верстки, папка *html* в архиве с материалами.
- **В этом задании создать только общий шаблон сайта, без внедрения в него компонентов!**  Предоставленную верстку разделить на header, footer и контентную частью, создать шаблон сайта, выполнить пункты задания.
- **Шаблон создается один и для главной и для внутренних страниц.**
- Задать ID шаблона: exam1, название шаблона: *Экзамен N1*
- Созданный шаблон применить для отображения по умолчанию для всего сайта.

#### **Решаемая задача**

• В языковые фразы вынести только одну фразу *Контактная информация*.

**Остальные фразы в шаблоне не выносить в языковые файлы, для экономии времени во время экзамена на решении однотипных задач. В следующих заданиях, в шаблонах компонентов, все фразы выносятся в языковые файлы – согласно требованиям экзамена.**

- Необходимо реализовать различное отображение элементов в шаблоне на главной и внутренних страницах. Верстка с разным отображением задана в файлах *main.html* и *inner.html*
	- o На главной не отображается:
		- Цепочка навигации
		- Заголовок страницы

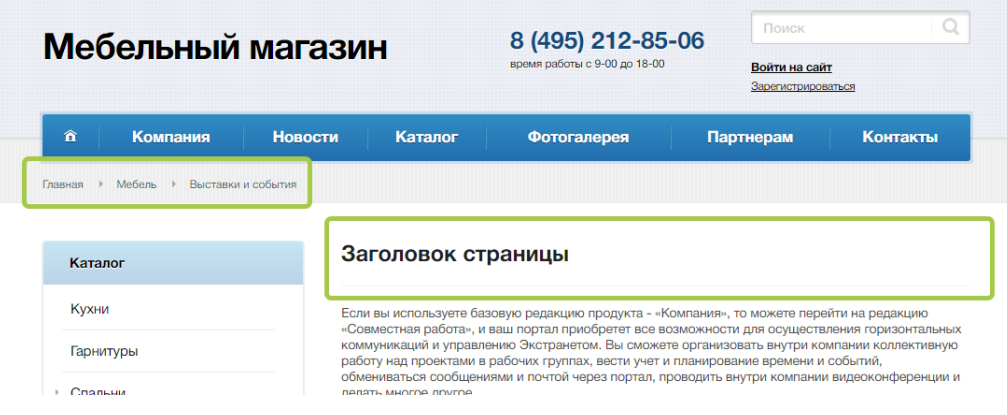

• Реализовать различное отображение информации в шапке. Если сейчас время (на сервере) рабочее (с 9 до 18), то отображается телефон, если не рабочее – то email. Верстка с отображением email - в файле main\_email.html

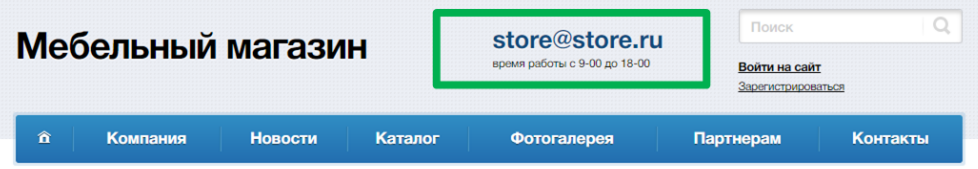

- Реализовать защиту контента главной страницы
	- o Демо-контент, расположенный на главной странице установленного решения удалить.
	- o Содержимое контентной части шаблона для главной страницы из верстки разместить в header. Редактирование главной страницы сайта контент-менеджером - не предполагается.
	- o Данный контент должен отображаться в шаблоне только при нахождении на главной страницы сайта.
	- o Компоненты для отображения динамики в этой области не внедрять.

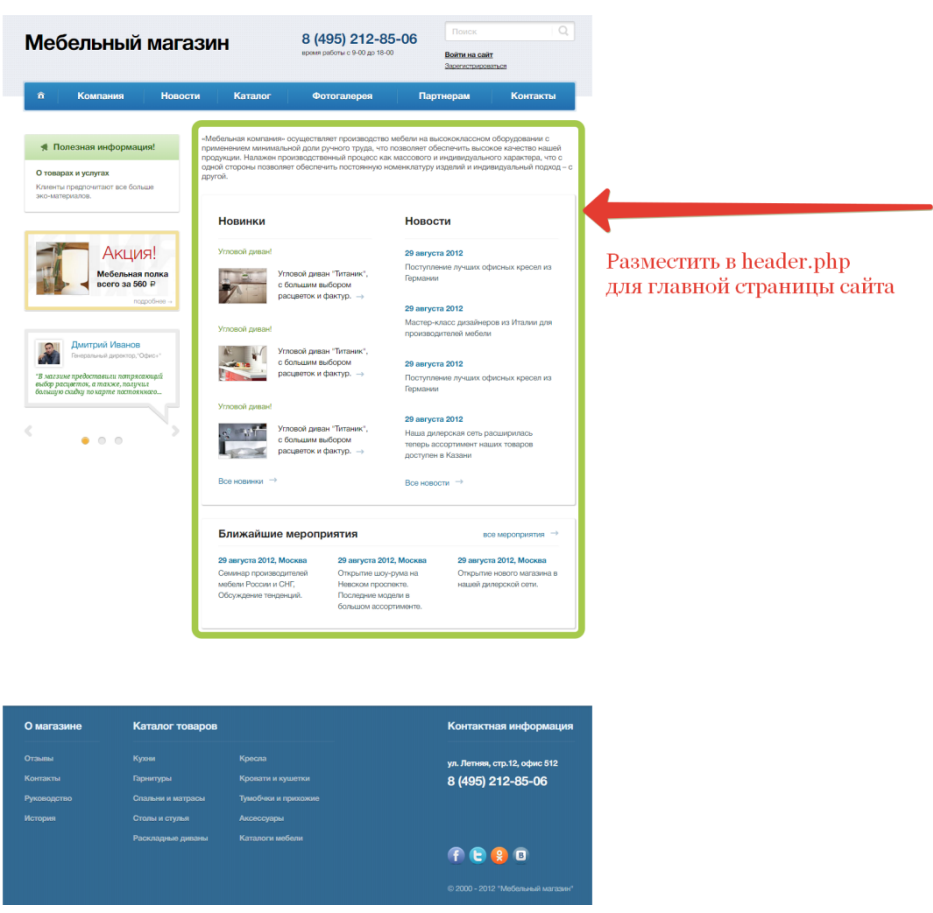

3. [ex1-6] Внедрить меню сайта: левое и верхнее многоуровневое.

#### **Общие требования**

- Реализовать левое меню. В материалах предоставлен уже готовый шаблон для компонента меню *components/menu/left,* дорабатывать его не нужно.
- Реализовать верхнее, многоуровневое меню.

- Левое меню настроить на отображение 1 уровня вложенности.
- В разделе *Продукция* (/*products*/) левое меню должно строиться на основании разделов информационного блока *Продукция.*
- Верхнее меню должно строится выпадающим, по вложенности до 3-го уровня. Пример выпадающего меню в верстке в пункте *Каталог* файла верстки *main.html*.
- Шаблон верхнего меню должен поддерживать ограничение доступа
	- o Cтраницы и разделы не доступные пользователю не должны отображаться в меню.
	- o Для проверки закрыть для неавторизованных пользователей доступ к странице *Миссия и стратегия (/company/mission.php*).
- Реализовать вывод текста для выпадающего меню.
	- o Если пункт меню является «родительским» и имеет выпадающее меню, то выводить текст перед пунктами под-меню.
	- o Администратор сайта, без редактирования исходного кода, должен иметь возможность установить этот текст.
	- o Должна быть возможность для каждого пункта меню указать уникальный текст.
	- o Верстка с отображением текста перед под-меню в файле верстки *main\_text\_menu.html*
	- o Для демонстрации решения задать текст для пункта *Компания текст для пункта Компания*.

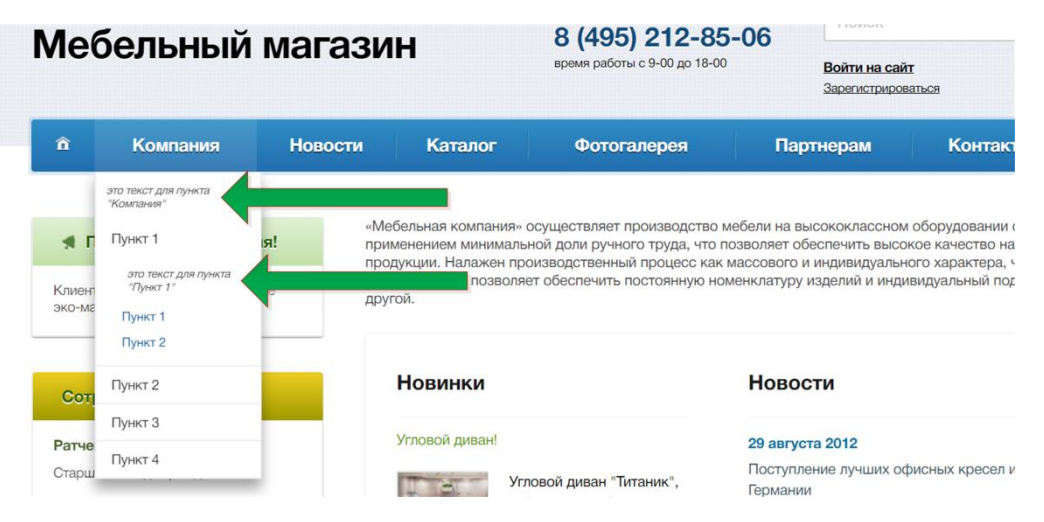

#### 4. [ex1-13] Управление динамической информацией на сайте: отзывы.

#### **Общие требования**

- Реализовать хранение динамической информации, возможность администратору сайта ей управлять.
- Для ускорения решения в материалах предоставлен xml файл для импорта информационного блока. Папка *demo-content-iblock* , файл *rew.xml* и папка *rew\_files*.

- Импортировать информационный блок *Отзывы* из xml файла, файл доступен в материалах.
- Должна быть задана автоматическая генерация символьного кода транслитом для новых элементов.
- В списке элементов должны присутствовать только такие поля: *ID, Активность, Начало активности, Название, Должность, Компания.*
- В фильтре должен быть доступен поиск по полю *Должность.*
- Форма редактирования должна отображаться на четырех закладках:
	- o На первой:
		- Поля: *Активность, Начало активности, Название, Символьный код*
		- Свойства: *Должность*, *Компания*.
	- o На второй все остальные **используемые** поля и свойства.
	- o Третья стандартная закладка *SEO.*
	- o Четвертая стандартная закладка *Реклама.*
- Изменение элементов должно фиксироваться для последующего анализа.

#### 5. [ex1-14] Раздел сайта с динамической информацией: отзывы.

#### **Общие требования**

• Реализовать вывод списка элементов и детальный просмотр элемента с помощью комплексного компонента.

#### **Решаемая задача**

- Создать раздел *Отзывы (/rew/)*, добавить на него ссылку в главном меню.
- Организовать отображение списка отзывов и детальный просмотр отзыва из информационного блока, созданного ранее.
- Внедрить верстку для списка и детального просмотра, верстка предоставлена в материалах, файлы *reviews-detail.html* и *reviews-list.html*

#### **Данные инфоблока и отображение**

- В списке выводится: *фото (картинка для анонса), имя-фамилия (название), дата отзыва (начало активности), короткий тест (описание для анонса), компания, должность.*
- На детальной странице выводится: *фото (детальная картинка), полный тест отзыва (Детальное описание), имя-фамилия (название), дата отзывы (начало активности), компания, должность, документы.*
- *Документы* это множественное свойство типа «файл», загружаются только pdf документы. Отображать оригинальное название файла, по клику на название – должен скачиваться файл. Если файлы не заданы у элемента инфоблока, то блок *Документы* не отображается.

#### Отзыв - Сергей Родионов - СТС-Медиа

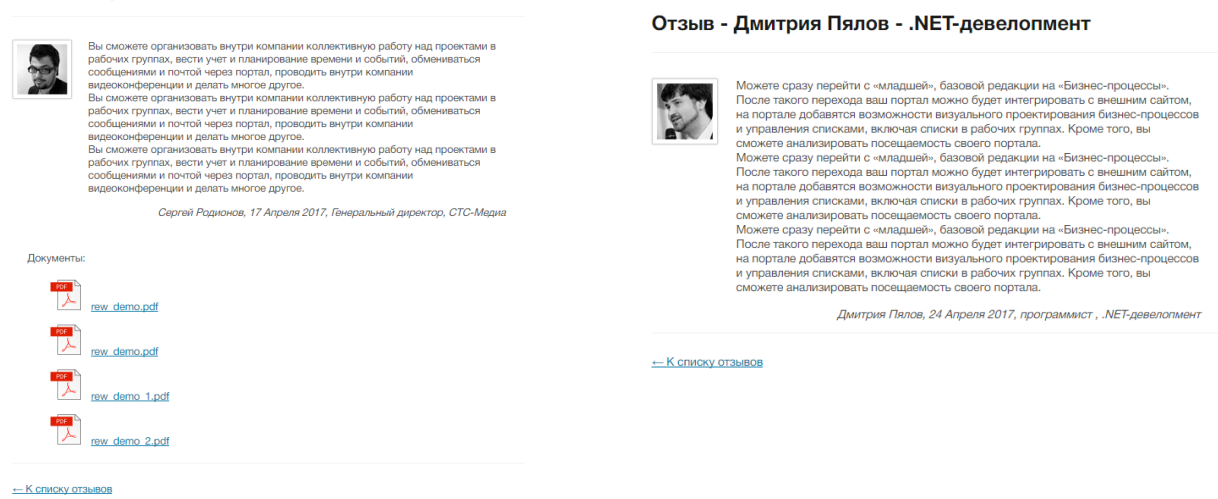

• При отсутствии изображения, и в списке и на детальном просмотре, должна выводится картинка – заглушка, файл *no\_photo.jpg* из материалов. Добавить тестовый отзыв без фото для демонстрации решения.

#### **Технические требования**

- Настроить отображение постраничной навигации с любым типовым шаблоном, указать отображение по 2 отзыва на одной странице. Задать название категорий для постраничной навигации в соответствии с отображаемым контентом.
- Реализовать поддержку Эрмитажа на странице списка отзывов должно быть доступно редактирование элементов над сайтом.
- Настроить работу комплексного компонента в режиме ЧПУ по символьным кодам. Учесть это и указать соответствующие настройки информационного блока. Вновь добавляемые отзывы в информационный блок должны корректно открываться в публичной части.
- Задать метаданные для страницы детального просмотра по шаблонам:
	- o Заголовок окна браузера: Отзыв [*Имя Фамилия*]
	- o Заголовок страницы (H1): Отзыв [*Имя Фамилия*] [*Компания*]
	- o Ключевые слова: лучшие, отзывы, [*Компания*]
	- o Описание: [Текст анонса]

В скобках […] указано поле или свойство объекта для подстановки в шаблон.

#### 6. [ex1-16] Поиск динамической информации на сайте: отзывы.

#### **Общие требования**

- Реализовать настройки, позволяющие осуществлять поиск информации в публичной части сайта.
- Страница с компонентом, реализующий поиск уже реализована в типовом решении, раздел /*search*/
- В главное меню добавить ссылку на раздел /*search*/, пункт назвать *Поиск*.

- Отзывы
	- o Отзывы должны находиться поиском по *Названию*, *Анонсу* и *Детальному описанию*. А так же по значению свойств: *Должность, Компания.*
	- o Переход с найденных отзывов должен корректно осуществляться на детальный просмотр отзывы.
- Новости
	- o Элементы информационного блока *Новости* не должны находиться через поиск по сайту.

### 7. [ex1-5] Другой шаблон

Для раздела *Услуги* включить демо-шаблон *Фиксированный*

#### 8. [ex1-20] Реализовать авторизацию: типовые сценарии, соц.сети и capcha

#### **Общие требования**

- Реализовать авторизацию пользователей на сайте.
- В материалах предоставляется готовый шаблон компонента авторизации *components/system.auth.form/demo*, потребуется его доработка.
- В демо установке уже существует раздел */login/*, для реализации типовых сценариев авторизации пользователя.

- Создать страницу для просмотра и редактирования профиля пользователя, использовав соответствующий компонент. Адрес страницы задать */login/user.php*
- Внедрить компонент авторизации в шаблон сайта, использовать шаблон компонента из материалов.
- Добавить в шаблон компонента отображение информации для авторизованного пользователя, верстка на странице *main\_auth.html*

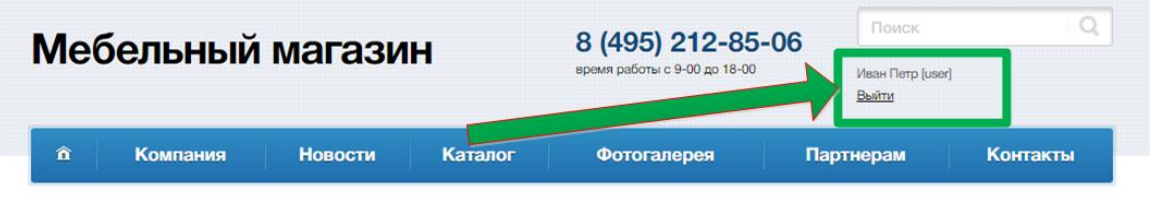

- Реализовать 5 типовых сценариев
	- o Сценарии:
		- авторизация;
		- выход;
		- переход на страницу с формой регистрации;
- переход на страницу с формой восстановления пароля;
- переход к профилю (*/login/user.php*).
- o Параметры для реализации сценариев: регистрация register=yes, восстановления пароля: *forgot\_password=yes,* выход: *logout=yes*
- o Ссылки внедрённого компонента авторизации system.auth. должны работать верно по всем сценариям.
- В шаблоне компонента авторизации добавить поддержку авторизации через соц-сети. Это штатный функционал, поддерживаемый типовым шаблоном компонента.
- В шаблоне компонента авторизации добавить поддержку capcha.
	- o capcha в компоненте авторизации это штатный механизм, поддерживаемый типовым шаблоном компонента;
	- o для простоты проверки указать 1 неправильный ввод пароля для включения capcha, для группы *Все пользователи (в том числе неавторизованные).*